## **INSTRUCTIVO INICIO MEDIACIÓN:**

Desde el Centro de Mediación del Colegio de Abogados de San Nicolás les damos la bienvenida.

La Mediación Previa Obligatoria está regulada por la ley 13951 y su decreto reglamentario 600/21.

A continuación le daremos una guía de los pasos a seguir para iniciar una mediación.

1- La mediación se inicia desde el dispositivo Token en la ventana INICIAR CAUSA

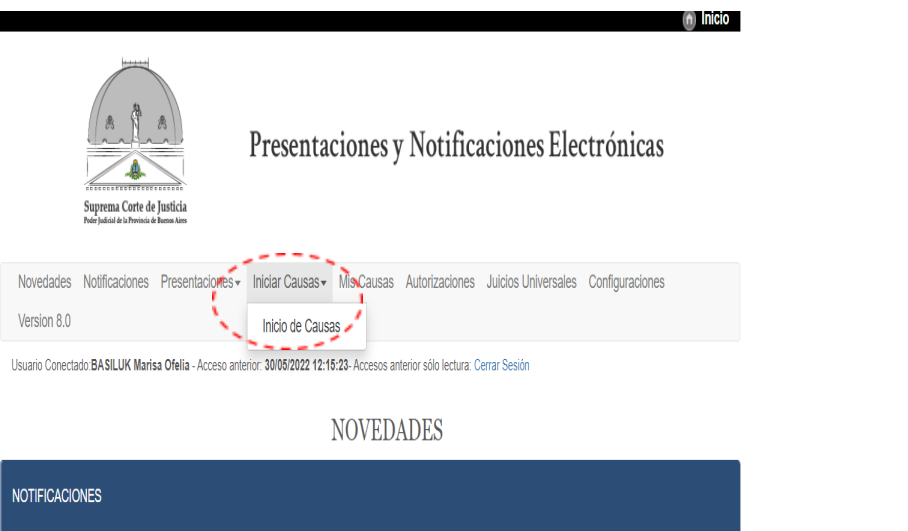

2- Luego de completar todos los datos que pide el sistema, se debe adjuntar DNI del /los actores y Constancia Cuit Letrado. En el cuerpo de la presentación deben escribir: "Solicito sorteo mediador."

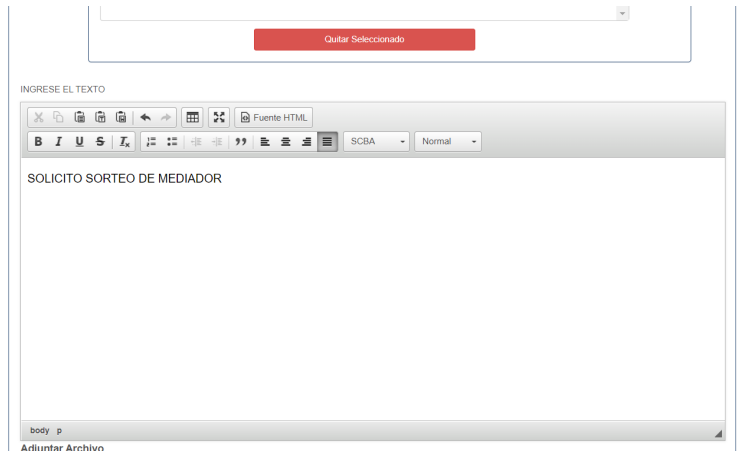

En el lapso de 24hs la Receptoría General de Expedientes les remitirá vía mail la Copia del Sorteo con los datos del Expediente, sorteo del juzgado y del mediador asignado para entender en la causa.

- 3- Deberá comunicarse por mail o teléfonos del mediador que surja del sorteo para que les explique cuáles son los requisitos a cumplir. A modo de ejemplo les informamos que se le solicitará:
	- \* DNI DEL /LOS ACTORES foto o pdf
	- \* CREDENCIAL LETRADO foto o pdf
	- \* ACREDITE PERSONERÍA EN CASO DE SER APODERADO DE PERSONA JURÍDICA
	- \* QUE ABONE COSTOS DE LAS NOTIFICACIONES Y ANTICIPO HONORARIOS DEL MEDIADOR (DECRETO 600/21)

\* DEBERÁ REMITIR EL SORTEO QUE RECIBIÓ POR MAIL Y LA DECLARACIÓN JURADA DE DATOS DE MEDIACIÓN FIRMADA

## Para confeccionar la DECLARACIÓN JURADA deberá ingresar al sitio web <http://www.mediaciones-ba.org.ar/>

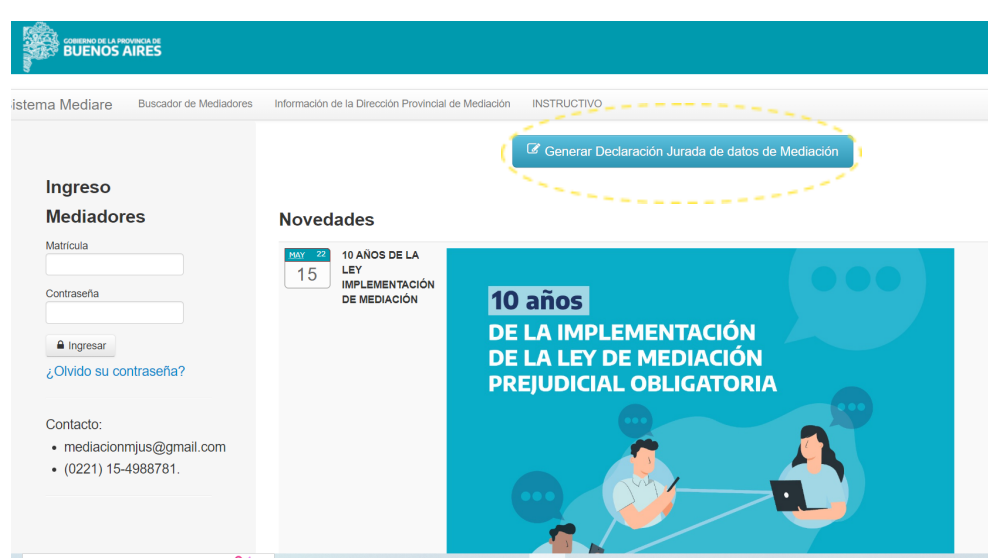

Deberá completar los datos solicitados para requirentes, requeridos, terceros sin omitir información y prestando debida atención a los domicilios denunciados y Códigos Postales para evitar problemas en el cursado de las notificaciones. En el caso de haber iniciado Beneficio de Litigar sin Gastos consignar el número de expediente.

Una vez cumplidos todos los requisitos el mediador les fijará fecha de audiencia.

4- Si la mediación se cerró por una causa distinta al acuerdo usted deberá iniciar la Demanda para lo cual deberá ingresar nuevamente mediante token a INICIAR CAUSA:

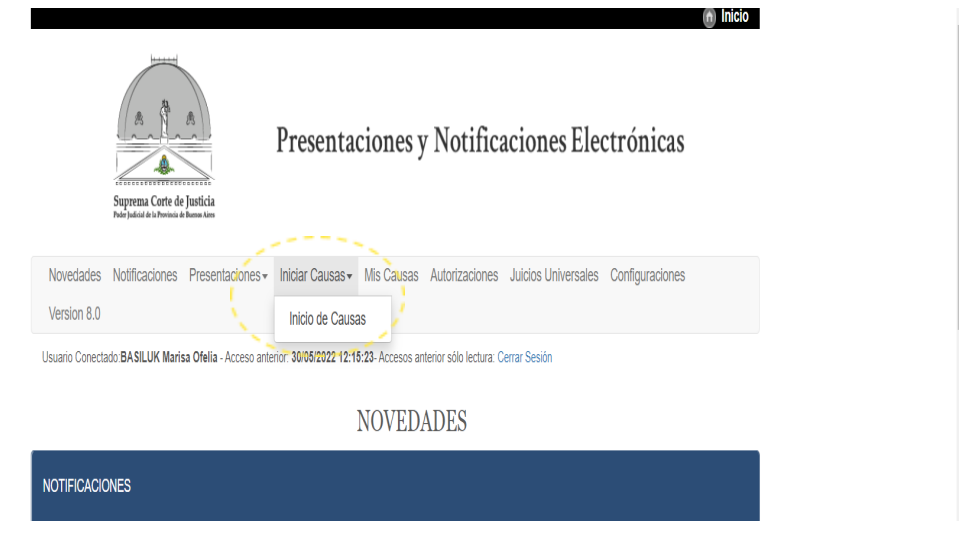

Deberá completar los datos como si fuera un nuevo inicio pero con los siguientes cambios:

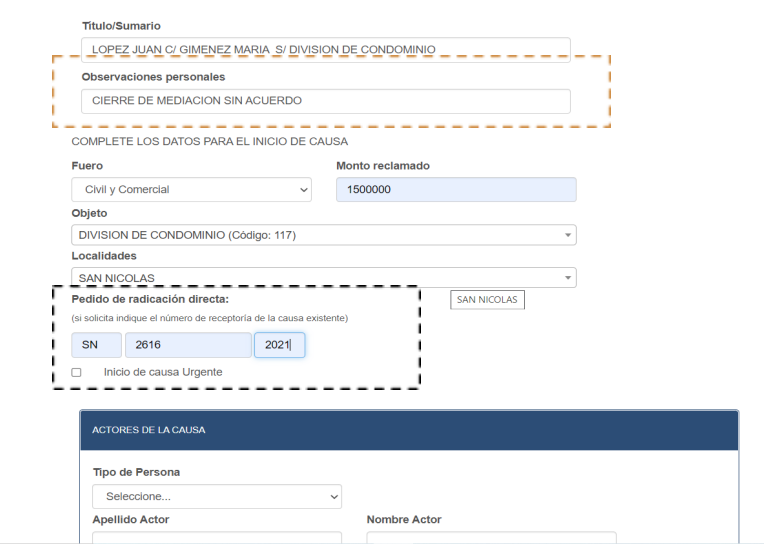

No se debe omitir el pedido de radicación directa y se debe completar con el número de receptoría que recibió por mail

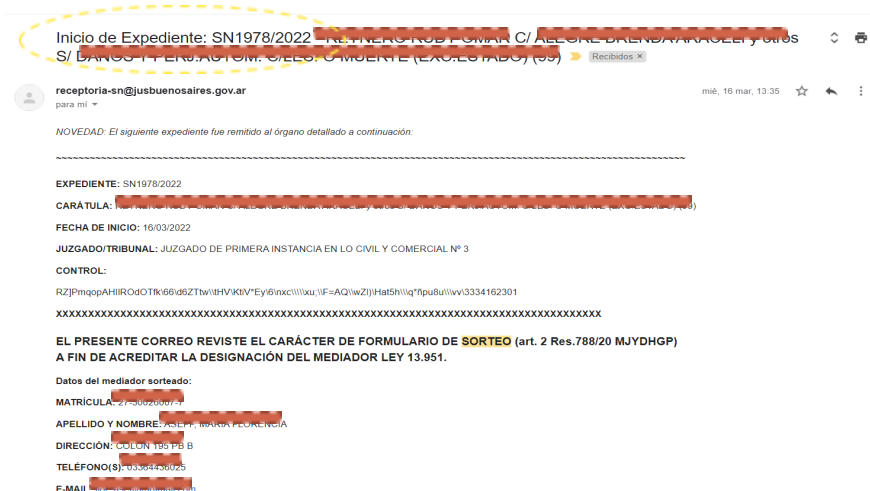

En el cuerpo de la presentación deberá agregar el texto de demanda y adjuntar la documentación de acuerdo a los requisitos del sistema.

Usted debe saber que:

- La presentación de la mediación NO suspende la prescripción. **Artículo 2542 Código Civil y Comercial de la Nación**: Suspensión por pedido de mediación. El curso de la prescripción se suspende desde la expedición por medio fehaciente de la comunicación de la fecha de la audiencia de mediación o desde su celebración, lo que ocurra primero.

El plazo de prescripción se reanuda a partir de los veinte días contados desde el momento en que el acta de cierre del procedimiento de mediación se encuentre a disposición de las partes.